# **CANopen User Manual IE25, IWN**

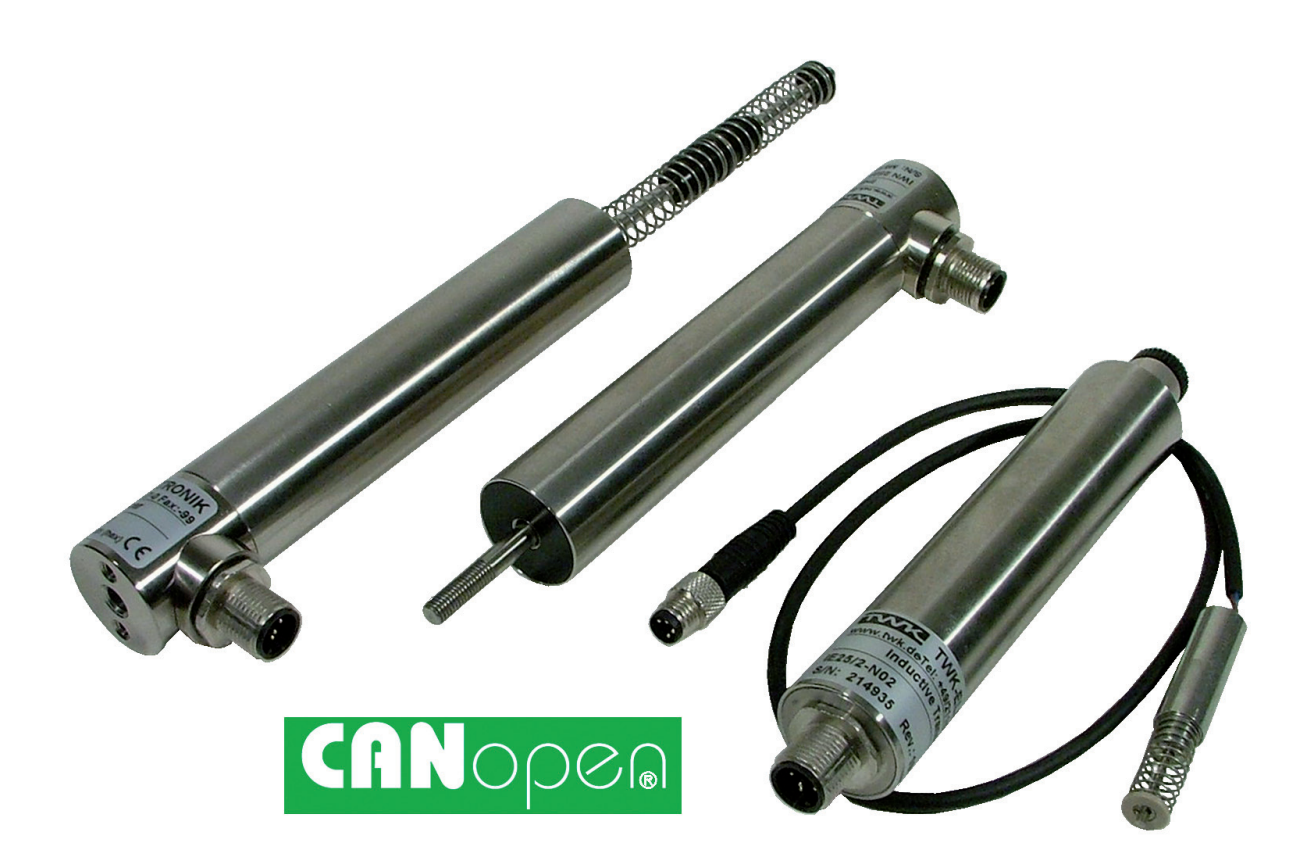

**TWK-ELEKTRONIK GmbH** · PB. 10 50 63 · D-40041 Düsseldorf · Tel.: +49/211/63 20 67 · Fax: +49/211/63 77 05 · info@twk.de · www.twk.de

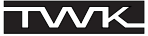

COPYRIGHT: The IWN 11307 operating instructions are owned by TWK-ELEKTRONIK GMBH and are protected by copyright laws and international treaty provisions.

> © 2010 by TWK-ELEKTRONIK GMBH POB 10 50 63 ■ 40041 Düsseldorf ■ Germany Tel. +49/211 /63 20 67 ■ Fax +49/211 /63 77 05 [info@twk.de](mailto:info%40twk.de?subject=info%40twk.de) ■ [www.twk.de](http://www.twk.de)

# **Table of contents**

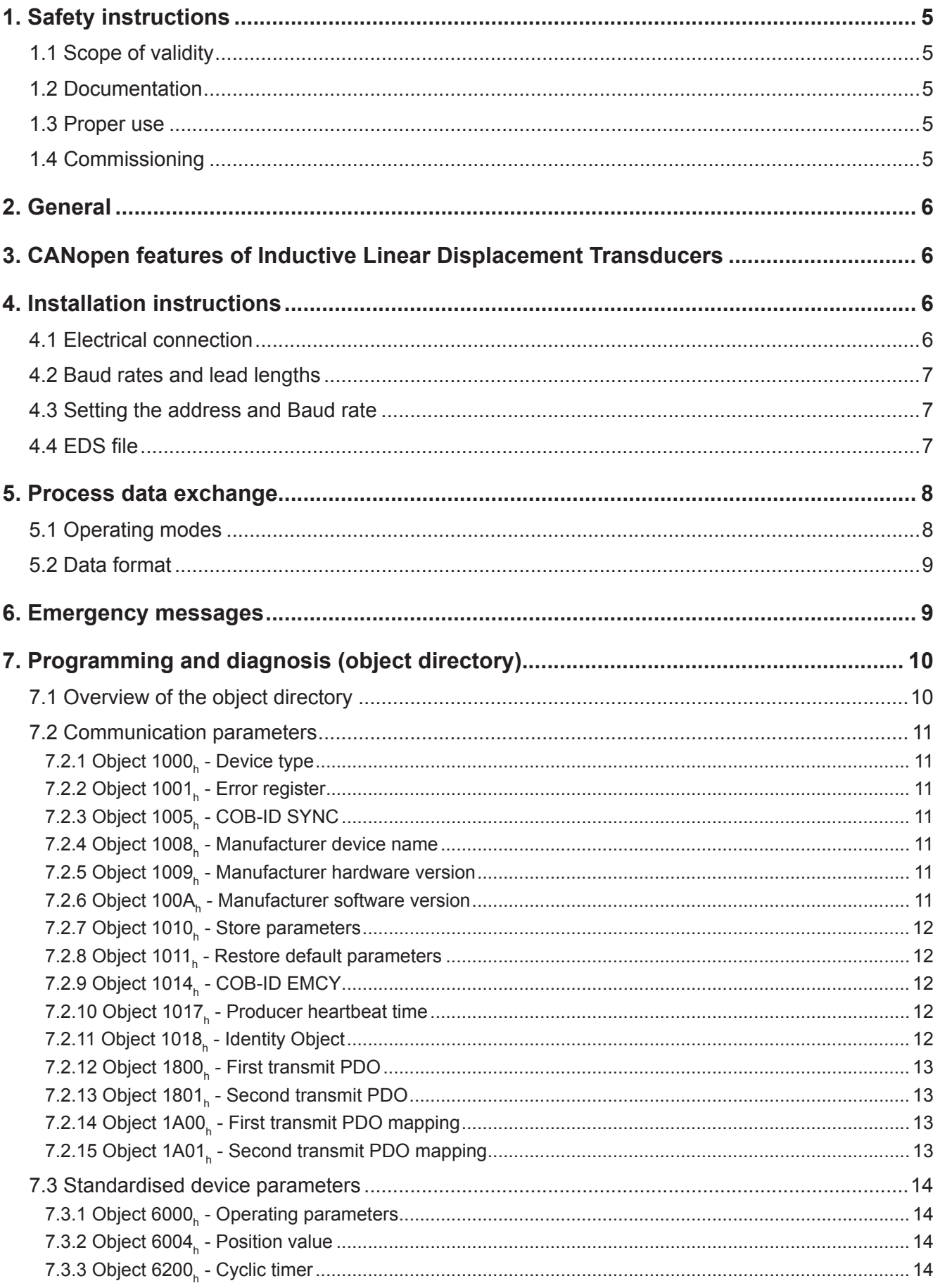

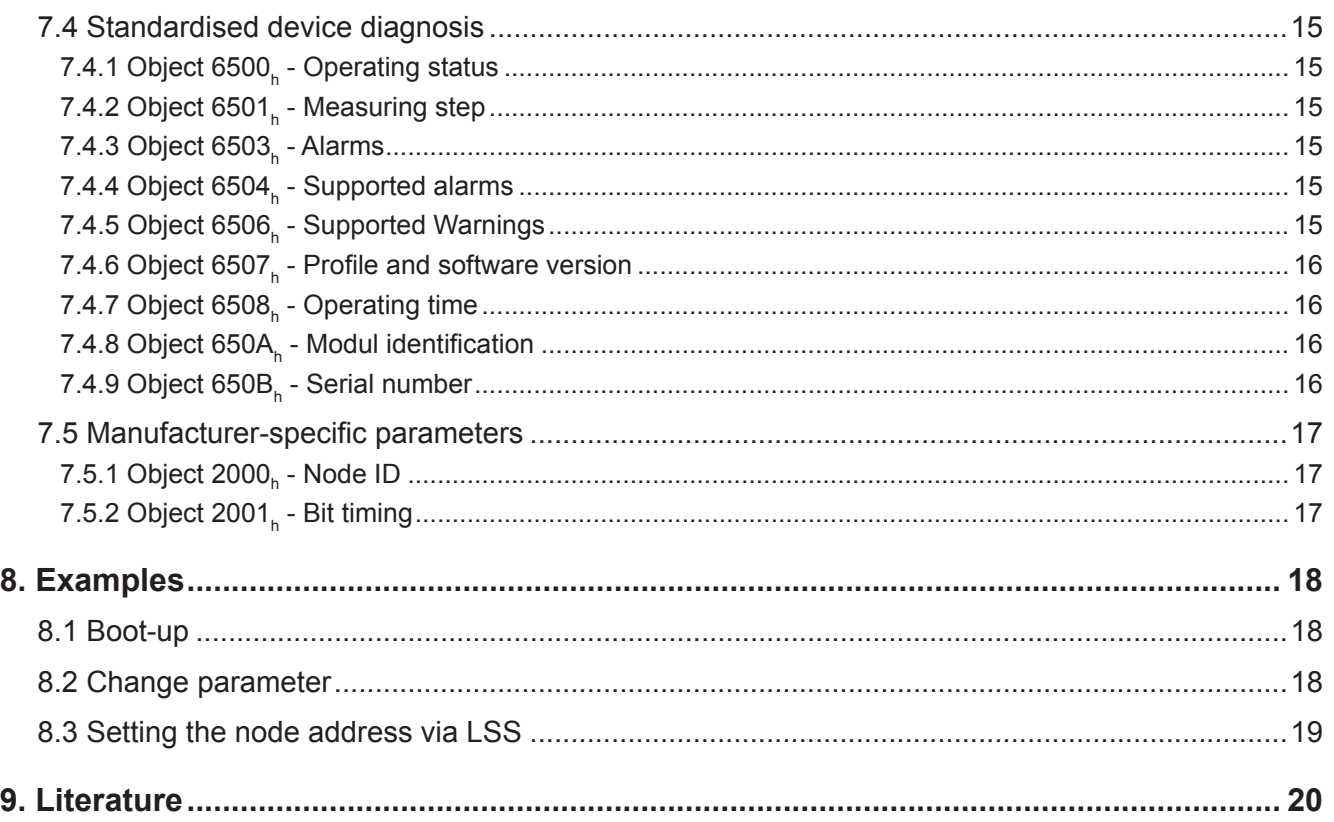

# <span id="page-4-0"></span>**1. Safety instructions**

#### **1.1 Scope of validity**

This user manual applies exclusively to the following rotary encoders with PROFIsafe interface:

- IWN
- IE25

#### **1.2 Documentation**

The following documents must be noted:

- The owner's system-specific operating instructions
- This user manual
- For IWN: Data sheet number 11253
	- IE25: Data sheet number 11253 and 11359 as well as the data sheet of the used linear transducer

#### **1.3 Proper use**

TWK-ELEKTRONIK GmbH's rotary encoders and linear transducers are used to record rotary and linear positions, and make their measured values available as an electric output signal. As part of a system, they must be connected to the downstream electronics and must only be used for this purpose.

#### **1.4 Commissioning**

- The relevant device must only be set up and operated using this document and the documentation specified in point 1.2.
- Protect the device against mechanical damage during installation and operation.
- The device must only be commissioned and set up by a specialist electrician.
- Do not operate the device outside of the limit values which are specified in the data sheet.
- Check all electrical connections before commissioning the system.
- Hazards to the safety of persons or risks of damage to operating facilities due to sensor failure or malfunction must be avoided by corrsponding additional safety measures.

# <span id="page-5-0"></span>**2. General**

The displacement transducers IWN and IE25 are designed for direct connection to the CAN bus. The following specifications have been implemented:

> Device Profile for Encoders CiA Draft Standard 406, Version 3.0 /1/

CANopen Application Layer and Communication Profile CiA Draft Standard 301, Version 4.02 /2/

The CANopen specifications can be obtained from the user organisation CiA ([www.can-cia.org\)](http://www.can-cia.org).

The following IWN Series transducers with CANopen interface have been taken into consideration:

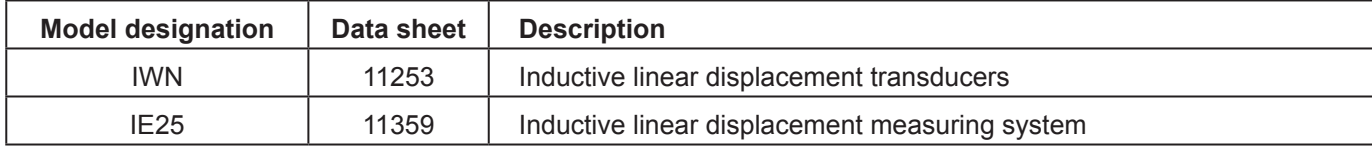

# **3. CANopen features of Inductive Linear Displacement Transducers**

- According to device profile DS 406, version 3.0, Device Profile for Encoders /1/
- NMT slave
- One SDO per communication direction for accessing the object directory
- Two transmit PDOs
- PDO identifier adjustable via SDO
- SYNC message
- EMERGENCY message
- Simple boot-up according to DS 301
- Transmission types can be set for all PDOs
- Node number and Baud rate setting via Layer Setting Service (LSS) /4/

# **4. Installation instructions**

# **4.1 Electrical connection**

CiA Draft Recommendation Proposal 303-1, Version 1.1.1 CANopen Cabling and Connector Pin Assignment /3/ must be adhered to when connecting the encoder. This particularly applies with regard to the terminal resistors, the lead characteristics, the length of the branch lines and the transmission length.

The bus terminal resistors must be installed externally. The precise connector assignment is enclosed with each device.

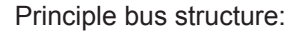

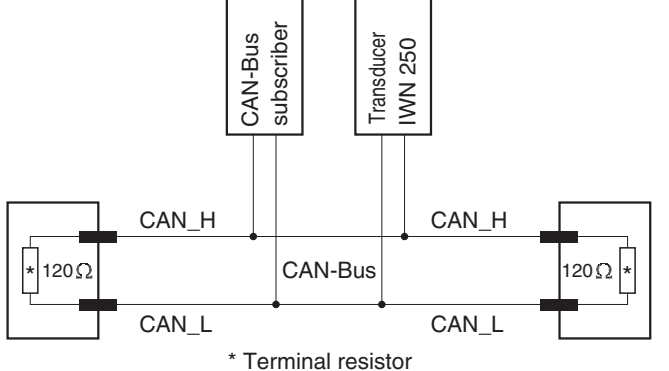

#### <span id="page-6-0"></span>**4.2 Baud rates and lead lengths**

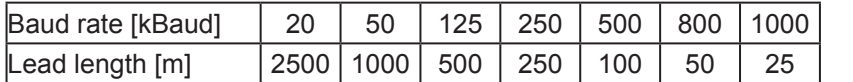

(According to CiA DS 301)

Note: The transducers has no galvanic separation between the supply voltage and bus leads; the total bus length is therefore limited to 200 m.

#### **4.3 Setting the address and Baud rate**

The node address (node number) and the Baud rate are set via the LSS - Layer Setting Service (see CiA DS 305). In this case, each node has a unique LSS address, via which it can be identified in the network. This is comprised of the following:

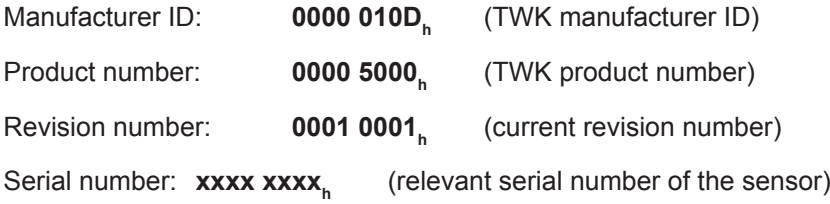

See example in [Chapter 8.3](#page-18-0)

In addition to the option of setting the node address and Baurate via the LSS, the parameters can also be changed via objects 2000<sub>h</sub> and 2001<sub>h</sub> (see manufacturer-specific object range, <u>Chapter 7.5</u>).

The default values are: Baud rate: **20 kBaud**

Node address: **1**

#### **4.4 EDS file**

The EDS file is enclosed on a diskette in order to integrate the sensor into a project planning tool. This file clearly and completely describes the characteristics of the CANopen subscriber in a defined format.

After integrating the EDS file into the project planning tool (e.g. CANsetter from Vektor-Informatik), the transducers parameters can be comfortably set and diagnostic information can be read.

# <span id="page-7-0"></span>**5. Process data exchange**

In the case of CANopen, I/O data traffic takes place via the PDO (Process Data Object) message. The IWN and IE25 Series transducers provide two PDOs. Their transmission behaviour (transmission type) can be set independently of each other.

#### **5.1 Operating modes**

The following operating modes can be set:

#### **Polling Mode (asynchronous-RTR):**

The transducer transmits the current, actual position value, after the current position value has been polled via a "Remote Frame" message by the master.

#### **Asynchronous Mode (cyclic / acyclic):**

Without being requested to do so by the master, the transducer transmits the current, actual position value following a value change and following the expiry of a cyclic time (cyclic timer > 0). The cycle time can be parameterised for values between 1 ms and 65,535 ms.

#### **Synchronous Mode (synchronous-cyclic):**

After receiving a SYNC message transmitted by a master, the transducer transmits the current, actual position value. The encoder's SYNC counter can be parameterised in such a way that the position value is only transmitted following a defined number of SYNC messages.

#### **Acyclic Mode (synchronous-acyclic):**

**Transmission Type**

After receiving a SYNC message, the transducer only transmits the current, actual position value if the position value has changed since the last transmission.

In the case of CANopen, the operating modes (transmission types) and all other parameters are set via so-called SDOs (Service Data Object). The transmission types for PDO1 and PDO2 can be found under the indices 1800<sub>h</sub> and 1801<sub>h</sub>. (see <u>Chapter 7.2)</u>

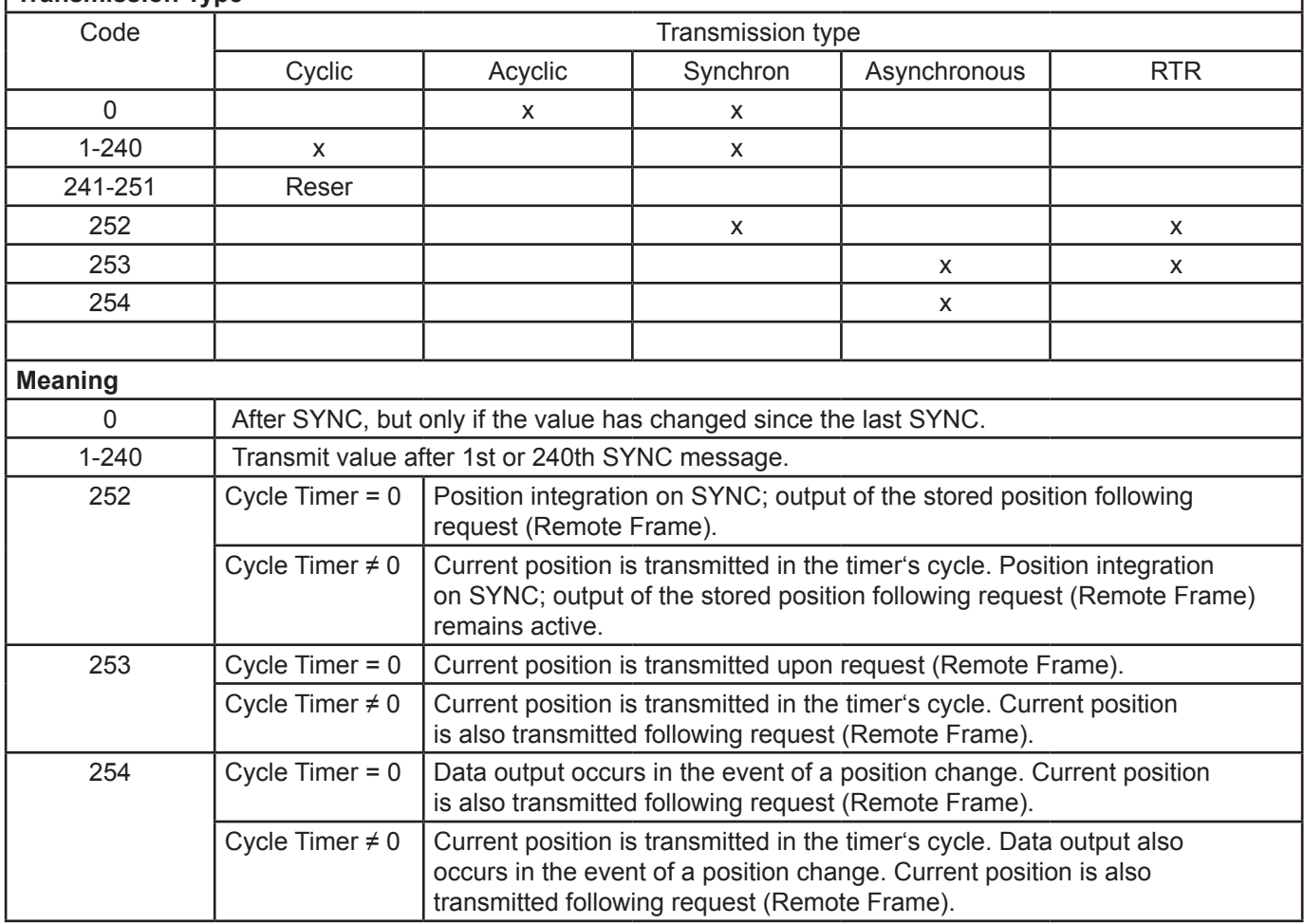

The following Table shows the relevant values for the parameters transmission type.

<span id="page-8-0"></span>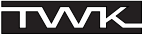

# **5.2 Data format**

The definition of the output data (mapping) and their depiction is identical for both PDOs. The position value is output in steps (Index 6004<sub>h</sub>) as 12 bit value. The resolution in nm/step depends on the measuring range and can be read unter index  $6501<sub>h</sub>$ 

Position value

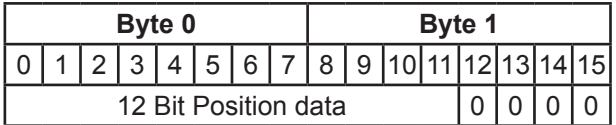

# **6. Emergency messages**

Each time the internal error status register (Index 1001<sub>h</sub>) changes, the transducer transmits an emergency message with the identifier: 80<sub>h</sub> + node ID (even if an error which has occurred has been rectified).

An emergency message is comprised of 8 data bytes and is structured as follows:

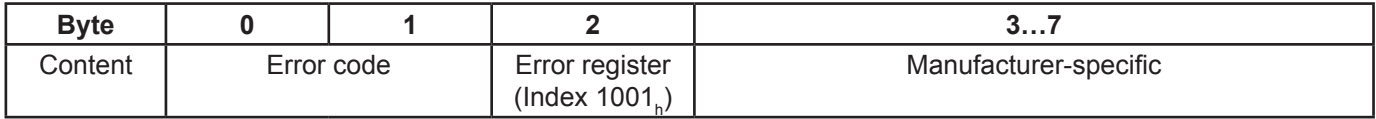

See CANopen Specifications /2/ for error code.

The bits in the error register, index 1001<sub>h</sub>, (see Chapter 6.1), have the following meaning:

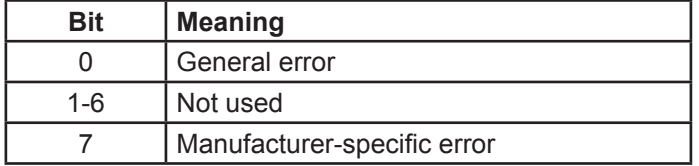

In the case of an error, the error register always contains 81<sub>h</sub>. The cause of the error is then contained in index 6503<sub>h</sub>.

Bytes 3 and 4 of the emergency message reflect the content of the index 6503<sub>h</sub> (see <u>Chapter 7.4.4</u>) and may assume the following values:

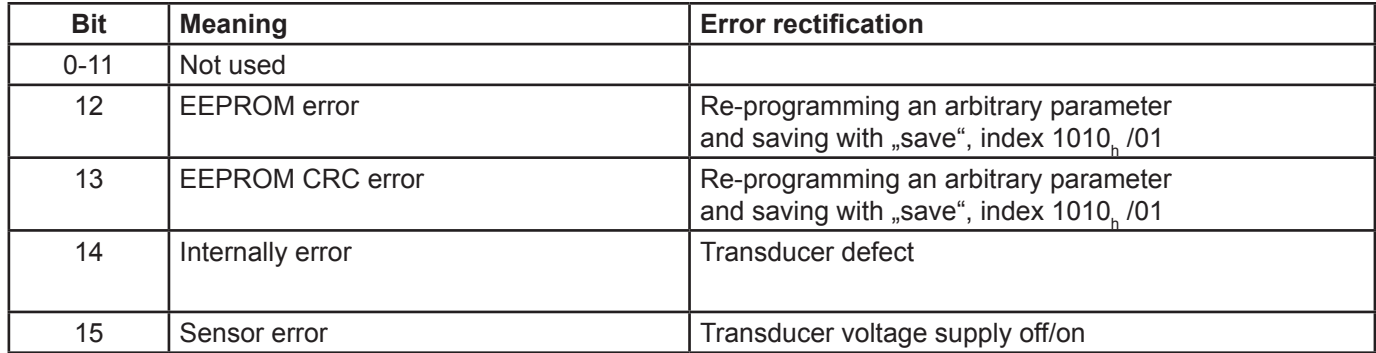

# <span id="page-9-0"></span>**7. Programming and diagnosis (object directory)**

In the case of CANopen, all parameters and diagnostic information are contained in the object directory. There, they may be changed and/or read with the SDO (Service Data Object) message, specifying their index and sub-index. The object directory is sub-divided into the following areas:

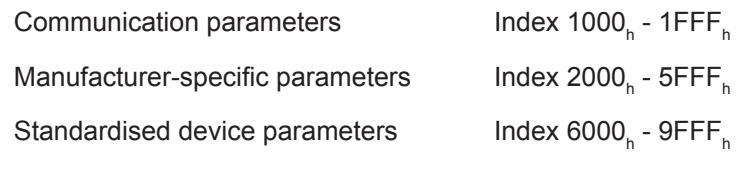

Refer to the following Table for a description of the individual parameters and the diagnostic information.

#### **7.1 Overview of the object directory**

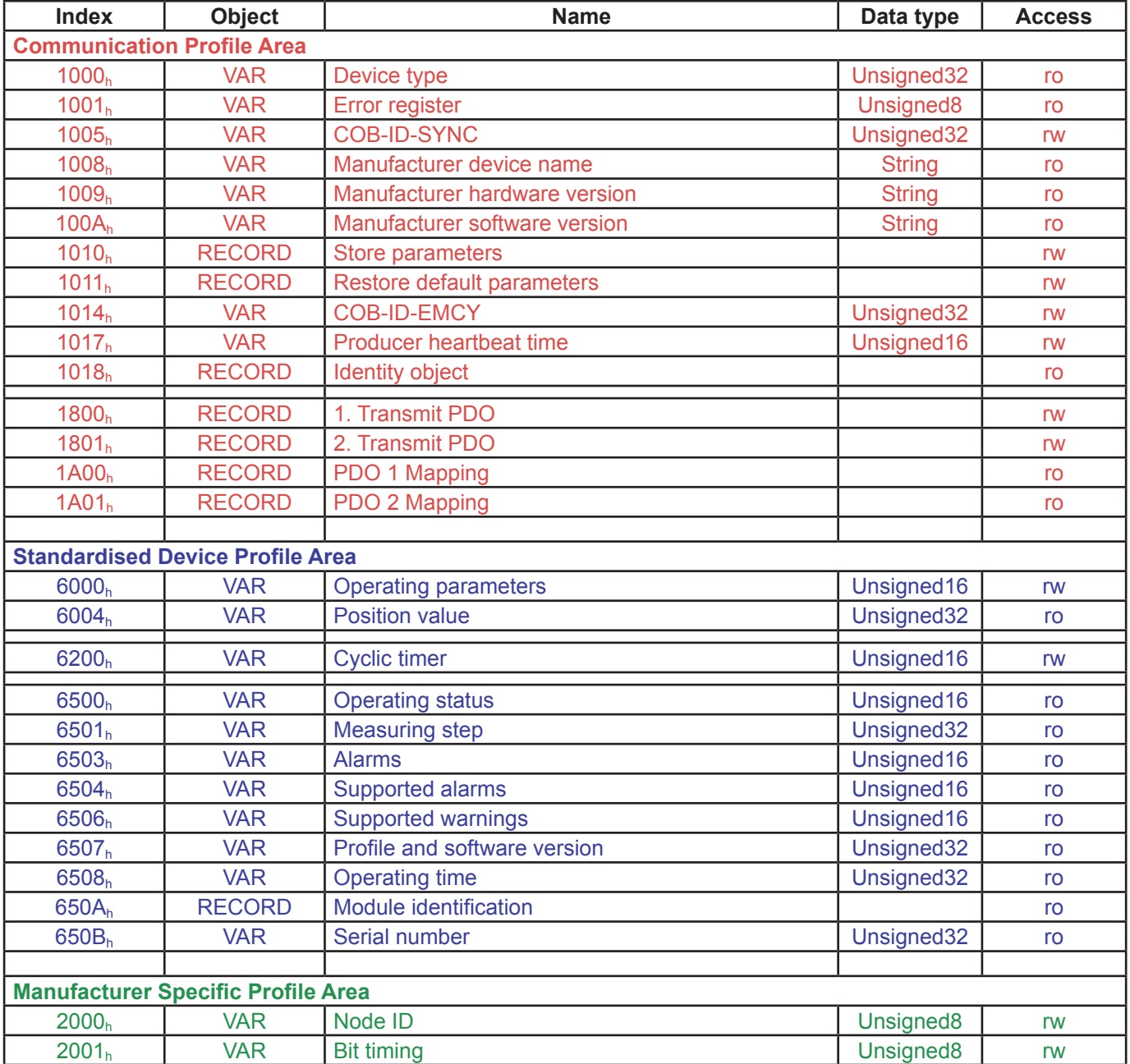

#### <span id="page-10-0"></span>**7.2 Communication parameters**

#### **7.2.1 Object 1000<sub>h</sub> - Device type**

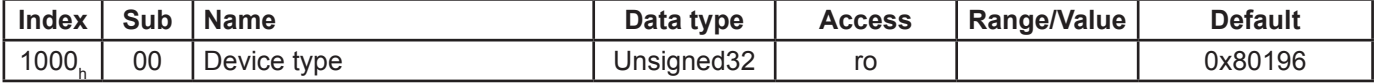

# 7.2.2 Object 1001<sub>h</sub> - Error register

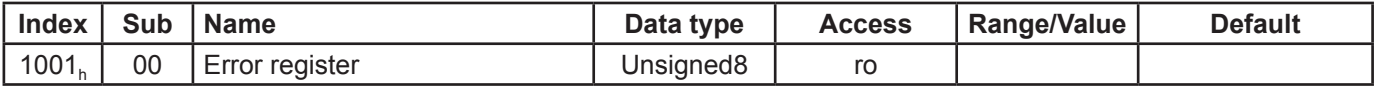

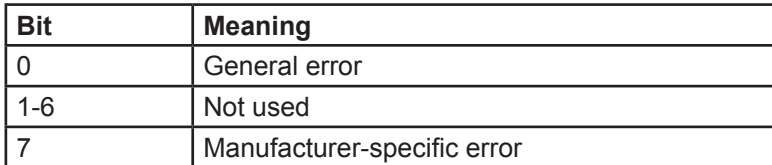

The error register is the higher-level error register. Bit 0 and bit 7 are always set in the event of an error (81<sub>h</sub>). The cause of the error is then contained in index 6503 $_{\textrm{\tiny{h}}}$ .

# 7.2.3 Object 1005<sub>h</sub> - COB-ID SYNC

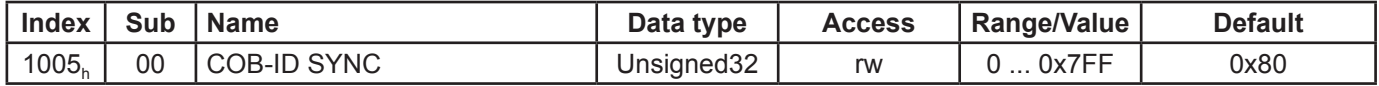

Object 1005<sub>h</sub> defines the COB ID (11-bit identifier) for the Sync message.

# 7.2.4 Object 1008<sub>h</sub> - Manufacturer device name

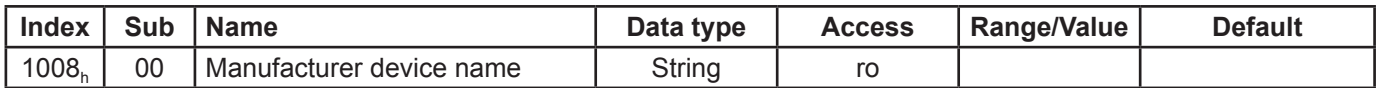

Contains the manufacturer device name, e.g.: "Linear encoder IWN"

#### 7.2.5 Object 1009<sub>h</sub> - Manufacturer hardware version

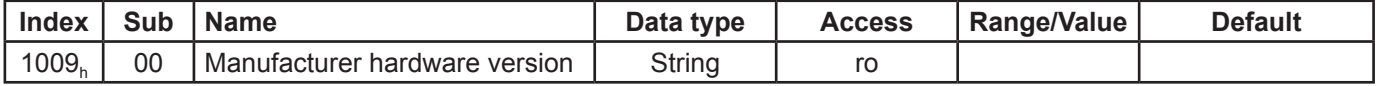

Contains the manufacturer hardware version e.g.: "P-0453"

#### 7.2.6 Object 100A<sub>h</sub> - Manufacturer software version

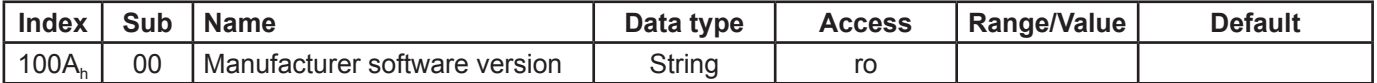

Contains the manufacturer software version, e.g.: "IWN Std"

# <span id="page-11-0"></span>7.2.7 Object 1010<sub>h</sub> - Store parameters

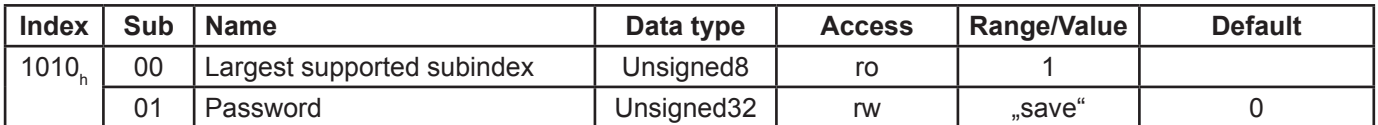

Writing "save" (in hex: 73 61 76 65) in sub-index 01 saves the current parameters in the transducer's EEPROM, where they are protected against zero-voltage.

#### 7.2.8 Object 1011<sub>h</sub> - Restore default parameters

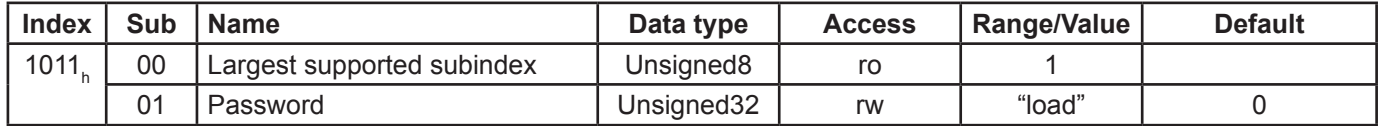

Writing "load" (in hex: 6C 6F 61 64) in sub-index 01 loads the parameter's default values and saves them in the transducer's EEPROM, where they are protected against zero-voltage.

# 7.2.9 Object 1014<sub>h</sub> - COB-ID EMCY

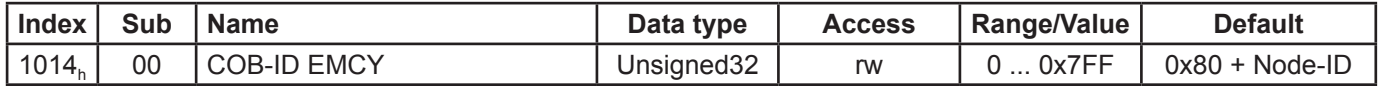

Identifier for the emergency message, which the transducer transmits on occurrence of an alarm.

In default status, this has the value 0x80 + node address. If the object is written, the node address is no longer added. The default status can be restored via "load default" (object 1011<sub>h</sub>).

# **7.2.10 Object 1017<sub>h</sub> - Producer heartbeat time**

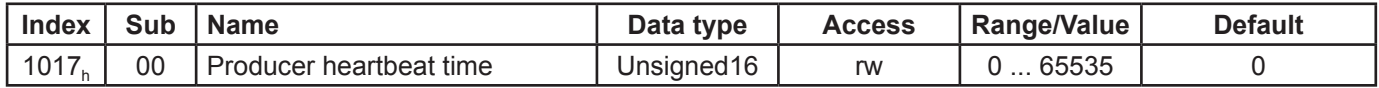

If the value is > 0, the heartbeat message is transmitted on the identifier guard COB ID + node ID in the heartbeat time interval in ms.

# 7.2.11 Object 1018<sub>h</sub> - Identity Object

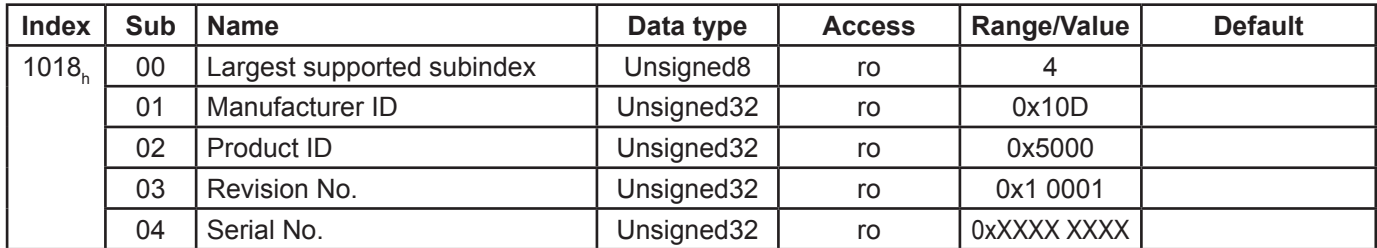

The information in object 1018<sub>h</sub> (also see <u>[Chapter 4.3](#page-6-0)</u>) is required to use the Layer Setting Service (LSS, /4/).

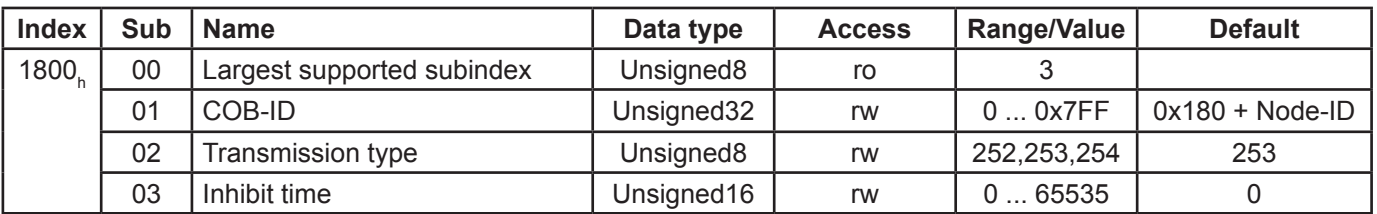

# <span id="page-12-0"></span>7.2.12 Object 1800<sub>h</sub> - First transmit PDO

Object 1800<sub>h</sub> defines the first PDOʻs communication data. Only transmission types 252,253,254 are supported.

Sub-index 01 (COB ID) contains the identifier for PDO1.

In default status, this has the value 0x180 + node address. If the object is written, the node address is no longer added. The default status can be restored via "load default" (object 1011 $_{_{\rm h}}$ ).

The inhibit time (ms) is the time before the PDO is permitted to be transmitted again.

(See operating modes in [Chapter 5.1](#page-7-0))

# 7.2.13 Object 1801<sub>h</sub> - Second transmit PDO

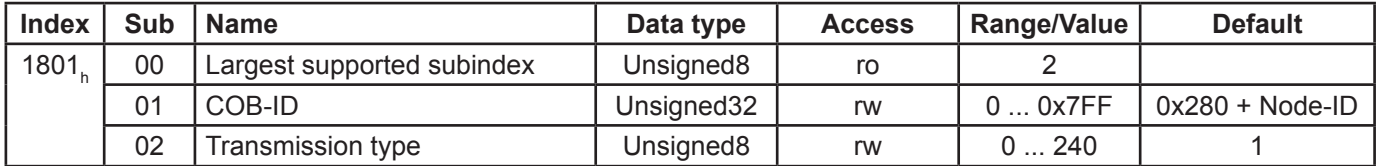

Object 1801<sub>h</sub> defines the second PDOʻs communication data. Only transmission types 0... 240 are supported.

Sub-index 01 (COB ID) contains the identifier for PDO2.

In default status, this has the value 0x280 + node address. If the object is written, the node address is no longer added. The default status can be restored via "load default" (object 1011<sub>h</sub>).

(See operating modes in [Chapter 5.1](#page-7-0))

#### 7.2.14 Object 1A00<sub>h</sub> - First transmit PDO mapping

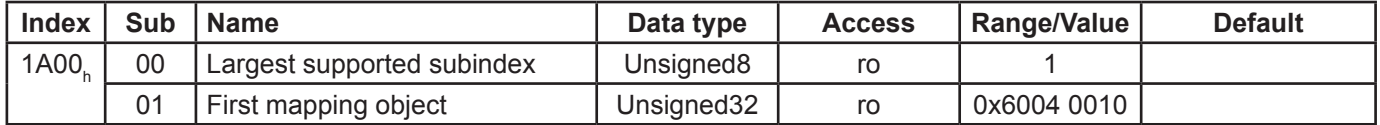

(see [Chapter 5.2\)](#page-8-0)

# 7.2.15 Object 1A01<sub>h</sub> - Second transmit PDO mapping

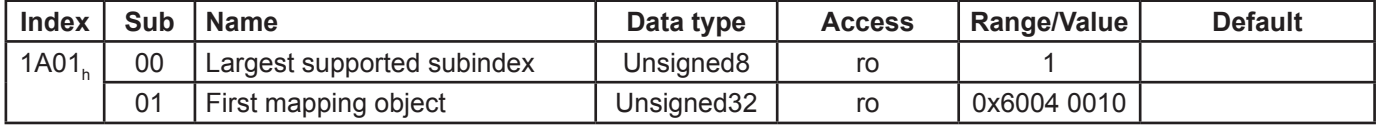

(see [Chapter 5.2\)](#page-8-0)

# <span id="page-13-0"></span>**7.3 Standardised device parameters**

# 7.3.1 Object 6000<sub>h</sub> - Operating parameters

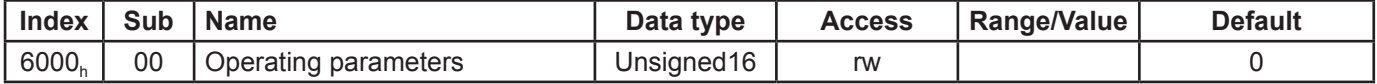

The following Table contains an overview of operating parameters for the transducer.

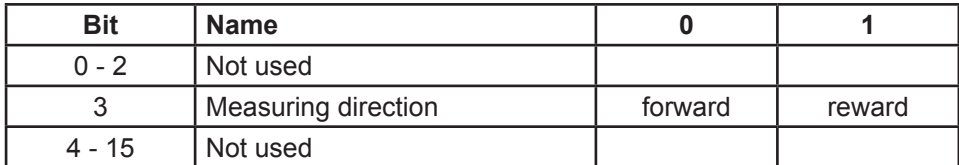

# 7.3.2 Object 6004<sub>h</sub> - Position value

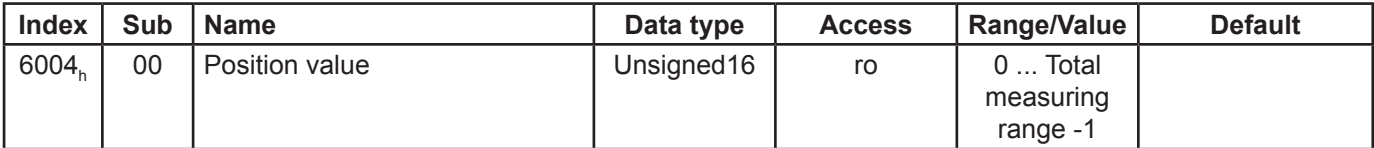

This value is the position value, and is output via the PDOs (see [Chapter 5\)](#page-7-0).

# 7.3.3 Object 6200<sub>h</sub> - Cyclic timer

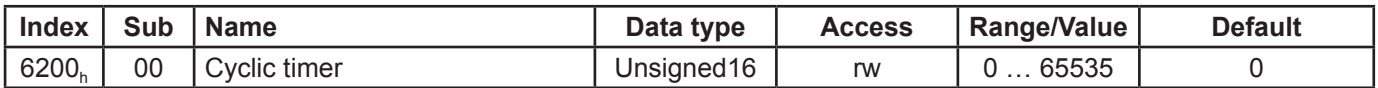

In the case of values of > 0 ms for the cyclic timer, the position value is transmitted cyclically with PDO 1 (see [Chapter 5](#page-7-0)).

#### <span id="page-14-0"></span>**7.4 Standardised device diagnosis**

# 7.4.1 Object 6500<sub>h</sub> - Operating status

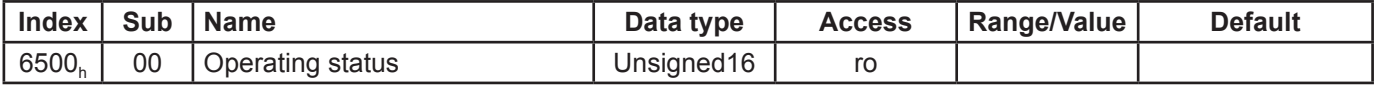

Object 6500 $_{\textrm{\tiny{h}}}$  represents the transducer's operating status (also see object 6000 $_{\textrm{\tiny{h}}}$ ).

# 7.4.2 Object 6501<sub>h</sub> - Measuring step

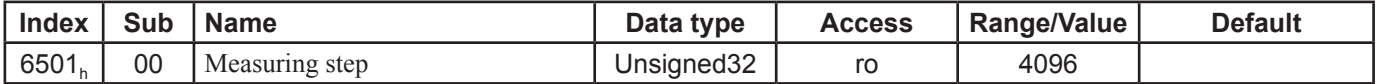

Length of one step in nm.

# 7.4.3 Object 6503<sub>h</sub> - Alarms

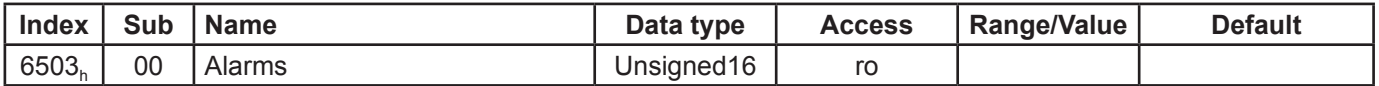

On occurrence of an error, an emergency message is transmitted, and the transducer switches to pre-operational status (see [Chapter 5\)](#page-7-0). The following Table shows the possible errors:

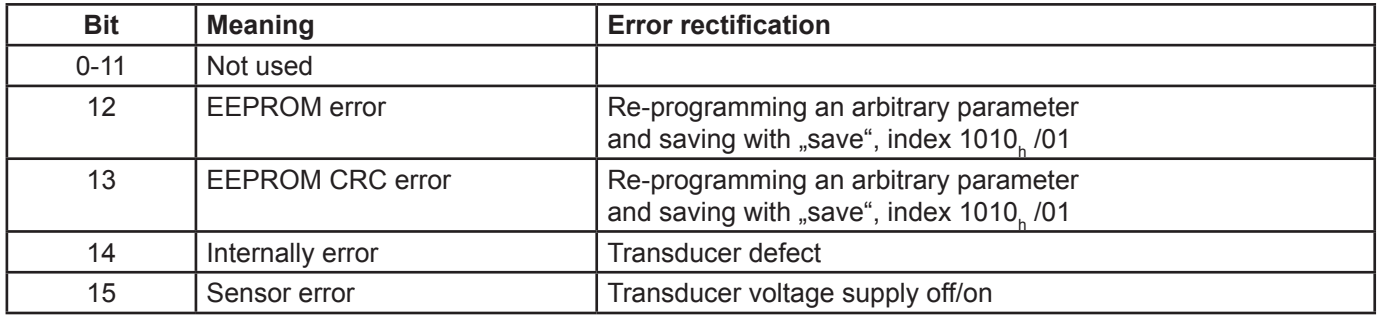

#### 7.4.4 Object 6504<sub>h</sub> - Supported alarms

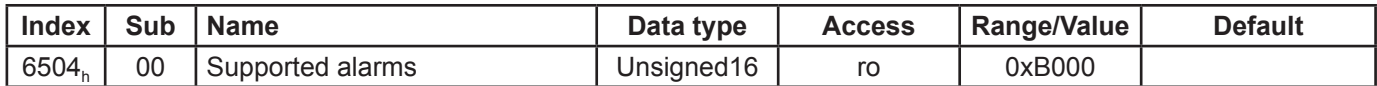

Only the alarms listed under object 6503 $_{\textrm{\tiny{h}}}$  are supported.

# 7.4.5 Object 6506<sub>h</sub> - Supported Warnings

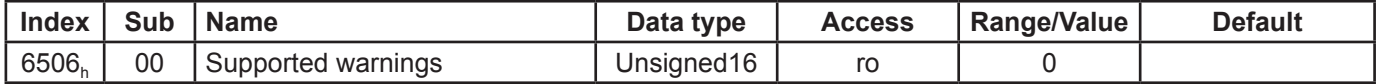

No warnings are supported.

# <span id="page-15-0"></span>7.4.6 Object 6507<sub>h</sub> - Profile and software version

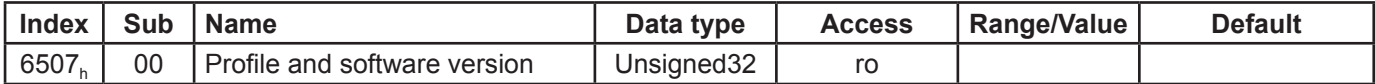

Version of the encoder profile which is implemented and transducer software version. The version numbers are each BCD-encoded byte-by-byte.

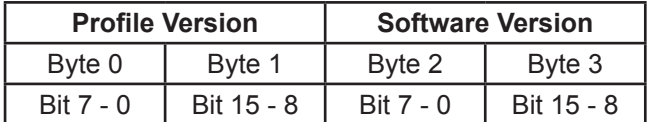

# 7.4.7 Object 6508<sub>h</sub> - Operating time

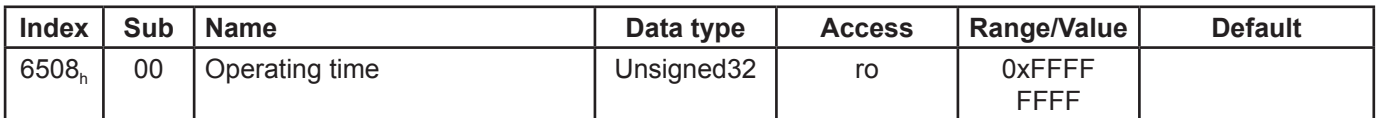

Not supported at present.

# 7.4.8 Object 650A<sub>h</sub> - Modul identification

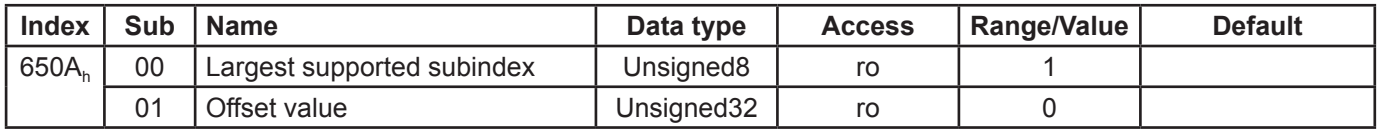

Not supported at present.

# 7.4.9 Object 650B<sub>h</sub> - Serial number

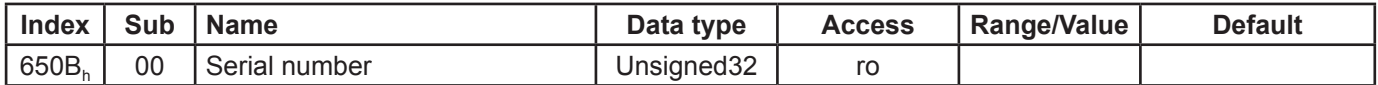

The object contains the device's serial number.

#### <span id="page-16-0"></span>**7.5 Manufacturer-specific parameters**

#### 7.5.1 Object 2000<sub>h</sub> - Node ID

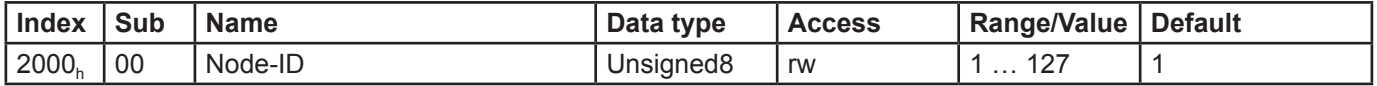

The sensor's node address. After setting the node address via index 2000<sub>h</sub>, this must be permanently saved in the EEPROM via index 1010 $<sub>h</sub>$ . It only comes into effect following power off/on or a reset.</sub>

This object can also be changed via the Layer Setting Service (see [Chapter 4.3\)](#page-6-0).

# 7.5.2 Object 2001<sub>h</sub> - Bit timing

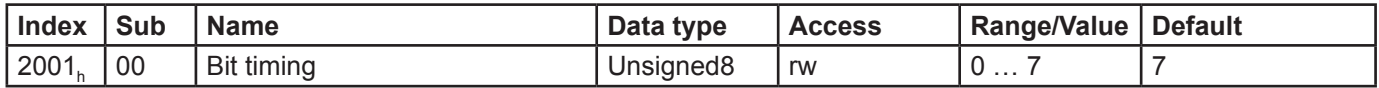

The sensor's Baud rate can be set via this index. After setting the Baud rate via index  $2001<sub>b</sub>$ , this must be permanently saved in the EEPROM via index 1010 $<sub>h</sub>$ . It only comes into effect following power off/on or a reset.</sub>

This object can also be changed via the Layer Setting Service (see [Chapter 4.3\)](#page-6-0).

The Baud rate is set according to the following Table:

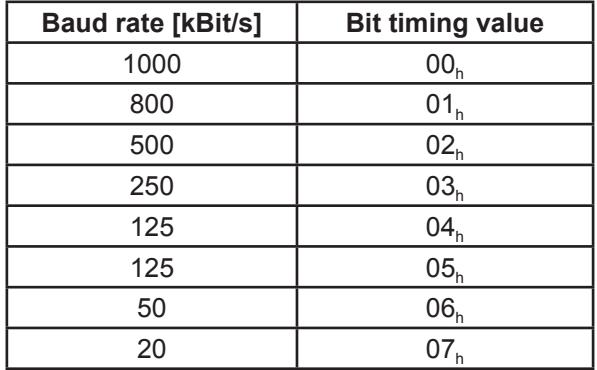

# <span id="page-17-0"></span>**8. Examples**

Message traffic between a master and the sensor IWN during boot-up, when changing a parameter and when setting the slave address with LSS is shown in the following. The identifier (ID), the transmission direction (Rx/Tx), the Data Length Code (DLC) and the data bytes are shown in tabular form.

The following applies: - The sensor has the address 1 (default) and is the only slave

- Sensor with default parameter values
- Tx: Master transmits data to the sensor
- Rx: Sensor transmits data

#### **8.1 Boot-up**

The following Table shows the sensor boot-up, from switching on the supply voltage to initial transmission of the position value. The position value is subsequently polled via a Sync command.

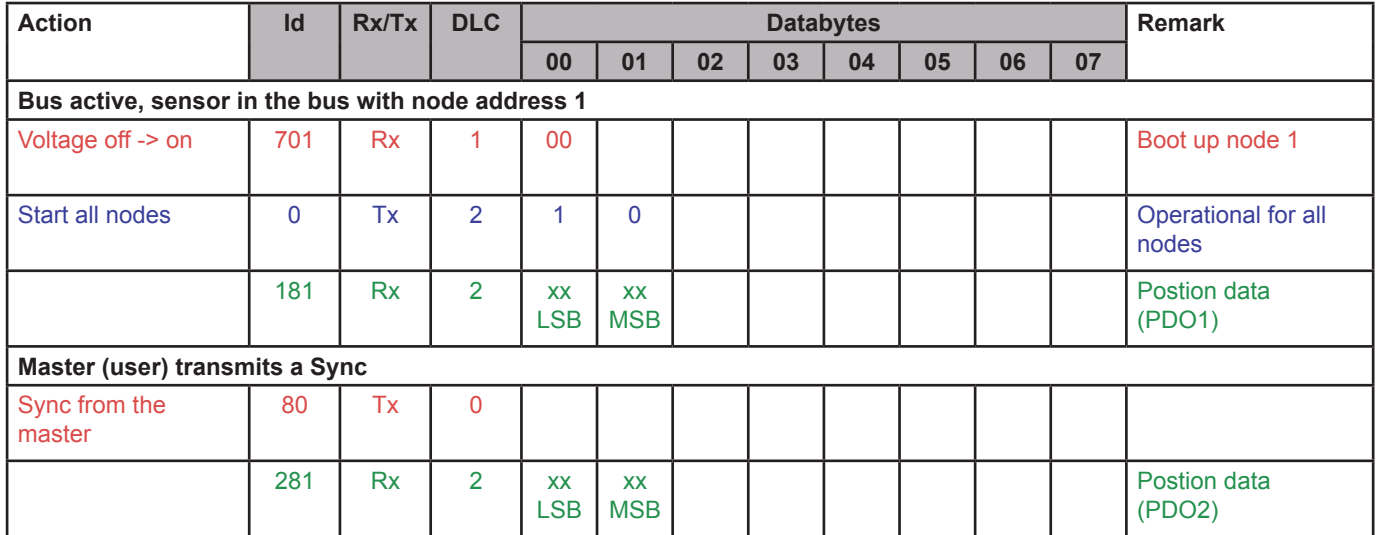

All values in hex!

# **8.2 Change parameter**

Here the changing of the measuring direction by the parameter "Operating parameters" Index 6000<sub>h</sub> is shown. Afterwards the parameters are saved in the encoders EEPROM.

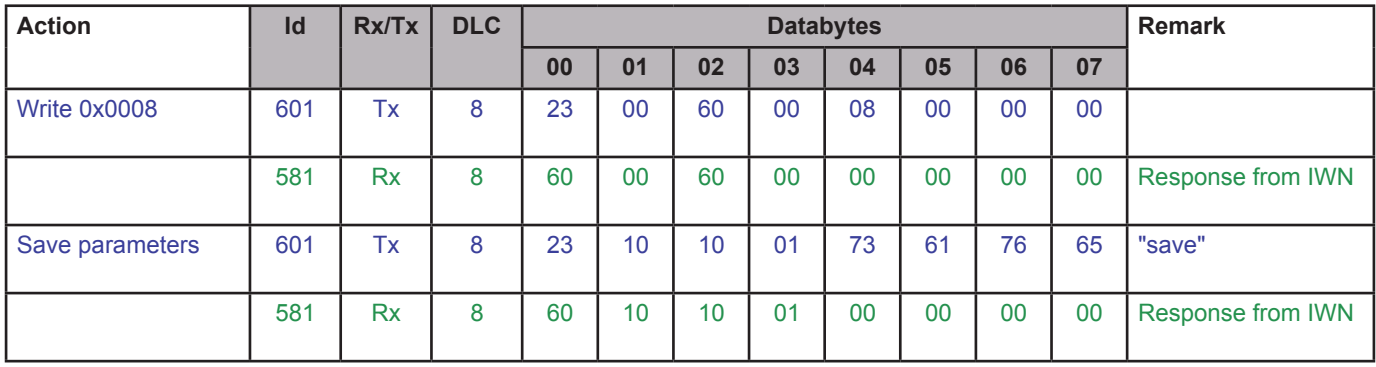

All values in hex!

#### <span id="page-18-0"></span>**8.3 Setting the node address via LSS**

In the case of the LSS /4/, either all CANopen subscribers are addressed via a global command or an individual subscriber is addressed via its LSS address, which is comprised of the manufacturer name, the product name, the revision number and the serial number (see [Chapter 4.3](#page-6-0)).

In the following example, the sensor is addressed via its LSS address (i.e. is switched from LSS-Operation-Mode to LSS-Configuration-Mode), node address 2 is programmed and saved. LSS-Operation-Mode is subsequently reset. The sensor then reboots and logs on (without voltage off/on) with its boot-up protocol. It is now ready to operate with its new address.

To do this, a switch first has to be made to stop status.

Attention: During LSS-programming the Heartbeat-Time (Index 1017<sub>h</sub>) has to be zero (default status).

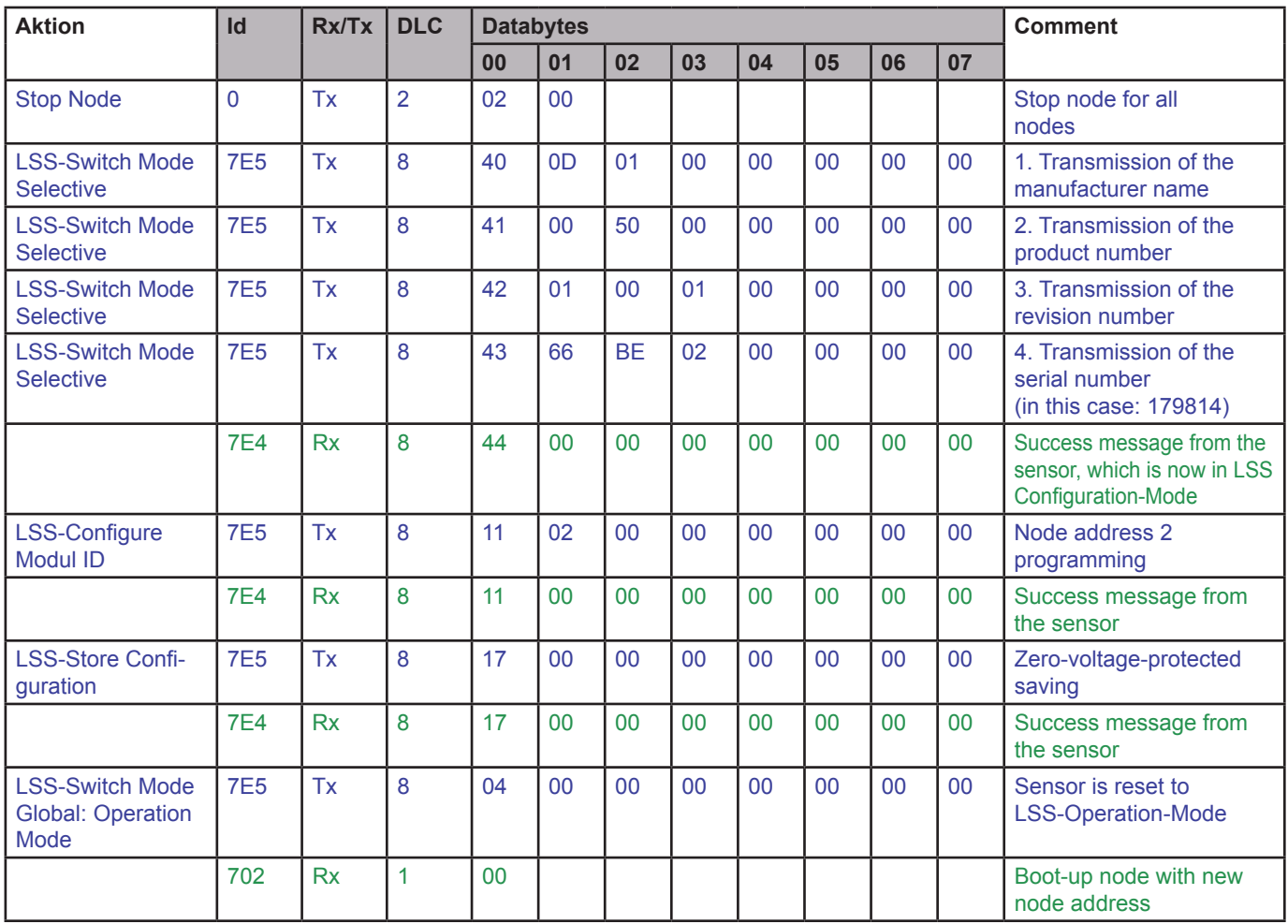

All values in hex!

# <span id="page-19-0"></span> $\overline{\text{TVVK}}$

# **9. Literature**

- /1/ CiA Draft Standard 406, Version 3.0, Device Profile for Encoders
- /2/ CiA Draft Standard 301, Version 4.02, CANopen Application Layer and Communication Profile
- /3/ CiA Draft Recommendation Proposal 303-1, Version 1.1.1 CANopen Cabling and Connector Pin Assignment
- /4/ CiA Draft Standard Proposal 305, Version 1.1.1, CANopen Layer Setting Services and Protocol (LSS)